One final note about this page: You can see how your ads are positioned on Google pages by looking at the Avg. Pos column, which shows you the ad's average position in the AdWords column. No more than ten AdWords ads appear on any Google search page. You can achieve a higher position through a combination of a higher cost-per-click and a better clickthrough rate.

## **Creating AdWords Reports**

The Control Center's most potent statistical features are located in the Reports tab. Click that tab to see something resembling Figure 8-9. This screen shot illustrates the Reports main page after several reports have been run. The right-hand column offers quick links to recent and saved reports. You may also have created reports updated periodically and sent to you automatically through e-mail.

The six preset report modules in the Report Center spit out usefully assembled information, without any adjusting of their settings. However, you may adjust the presets. Figure 8-10 shows the Keyword Report form ready to deliver a report of one campaign (adjusted from the default, which is all campaigns). showing information about all disabled keywords (adjusted from the default, which is Any status).

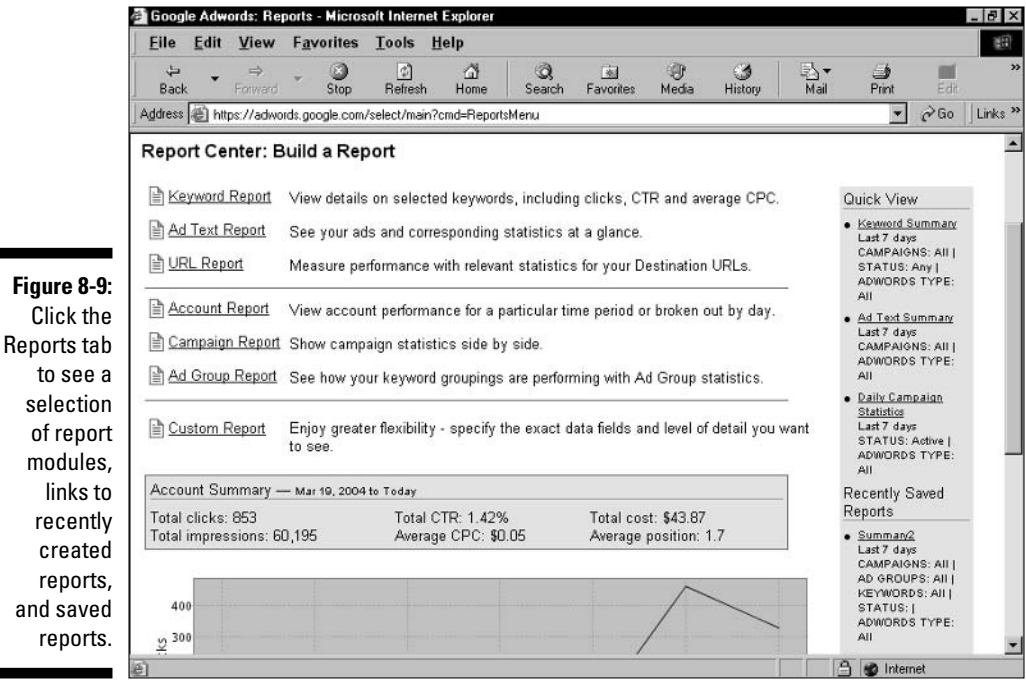

155